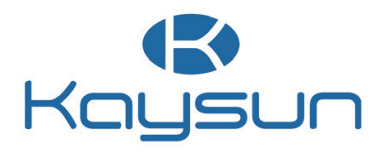

# MANUAL DE INSTALACIÓN Y DE USUARIO

Control remoto por cable

KCT-04.1 SPS KCT-04.1 SPSWF

#### NOTA IMPORTANTE:

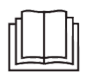

Lea este manual detenidamente antes de instalar u operar con el controlador remoto por cable. Asegúrese de guardar este manual para consultarlo en el futuro.

Este manual proporciona una descripción detallada de las precauciones que deben tenerse en cuenta durante el funcionamiento.

Para garantizar el correcto mantenimiento del controlador por cable, lea este manual detenidamente antes de utilizar la unidad.

Para facilitar su consulta en el futuro, guarde este manual después de leerlo.

Todas las imágenes de este manual son solo para fines explicativos. Puede ser ligeramente diferente al controlador por cable que ha comprado (depende del modelo). Prevalecerá la forma real.

# Índice

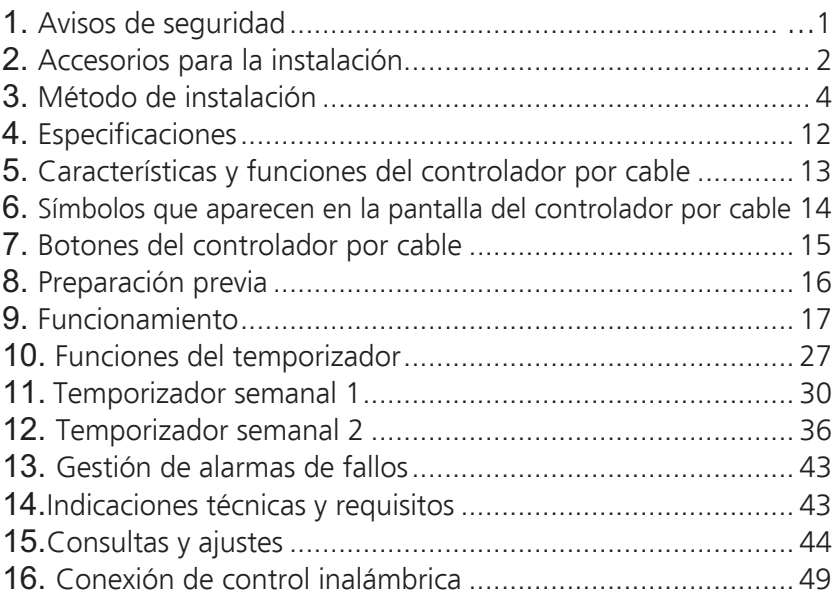

# **1. Avisos de seguridad**

# ADVERTENCIA

- •Confíe al distribuidor o a profesionales la instalación de la unidad.
- •La instalación realizada por otras personas puede ser imperfecta y provocar descargas eléctricas o incendios.
- •Siga este manual de instalación.
- •Una instalación incorrecta puede provocar descargas eléctricas o incendios.
- •La reinstalación debe ser realizada por profesionales.

No desinstale la unidad de cualquier manera.

Una desinstalación de cualquier manera puede provocar un funcionamiento anormal, sobrecalentamiento o un incendio del aire acondicionado.

# NOTA

- •No instale la unidad en un lugar vulnerable a la fuga de gases inflamables. Si hay una fuga de gases inflamables y quedan alrededor del controlador por cable, puede producirse un incendio.
- •No maneje el controlador con las manos mojadas ni deje que entre agua en él. Podría provocar una descarga eléctrica. •El cableado debe adaptarse a la corriente del controlador por cable.
- De lo contrario, pueden producirse fugas eléctricas o sobrecalentamiento y provocar un incendio.

# NOTA

•El cableado se realizará con los cables especificados. No se puede aplicar ninguna fuerza externa al terminal. Podría haber cortocircuitos o sobrecalentamiento y provocar un incendio.

## 2. Accesorios para la instalación

Seleccione el lugar de instalación.

No lo instale en un lugar donde pueda entrar en contacto con petróleo, vapor o gas sulfurado, ya que el aparato se deformaría y provocaría un mal funcionamiento del sistema.

Preparación antes de la instalación

1. Compruebe que se le han suministrado todas las piezas siguientes.

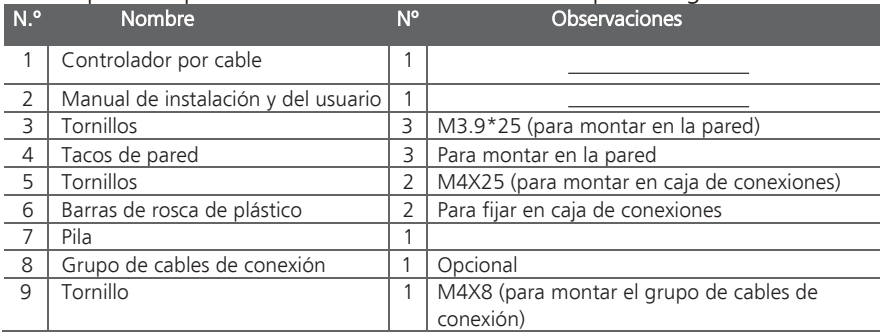

#### 2. Accesorios para la instalación

2. Prepare los siguientes elementos en el lugar de instalación.

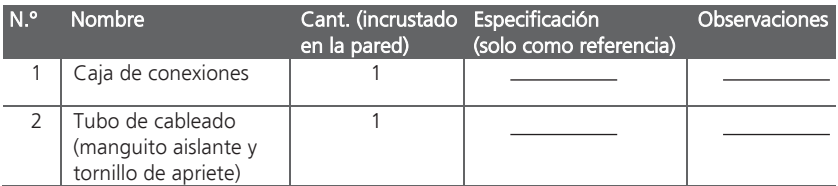

Precaución al instalar el controlador por cable

- 1. Este manual proporciona el método de instalación del controlador por cable. Consulte el diagrama de cableado de este manual de instalación para conectar el controlador por cable a la unidad interior.
- 2. El controlador por cable funciona en un circuito de bucle de baja tensión. Impida el contacto directo con el cable de alto voltaje, como 115 V, 220 V, 380 V, y no conecte este tipo de cable en dicho circuito; la distancia del cableado hasta los tubos configurados debe ser de entre 300 y 500 mm o más.
- 3. El cable blindado del controlador por cable debe estar firmemente conectado a tierra.
- 4. Una vez finalizada la conexión del controlador por cable, no utilice un megóhmetro para detectar el aislamiento.

1. Dimensiones estructurales del controlador remoto por cable

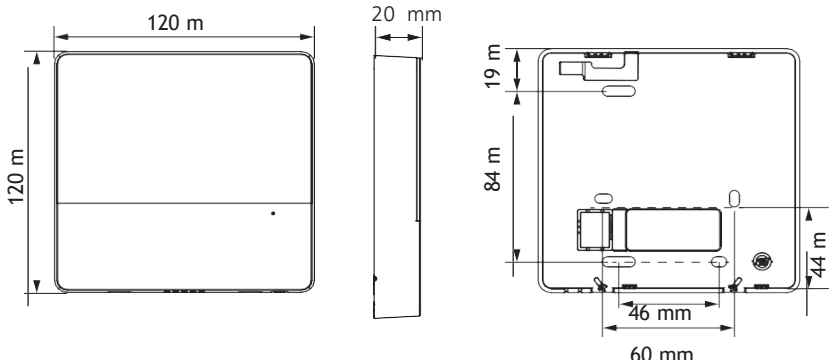

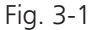

- 2. Retirar la tapa superior del controlador por cable.
- Introduzca un destornillador plano en las ranuras de la parte inferior del controlador por cable (2 lugares) y extraiga la parte superior del controlador (Fig. 3-2).

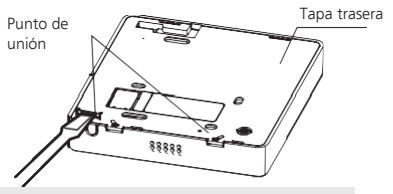

NOTA: No haga palanca hacia arriba ni hacia abajo, solo puede girar el destornillador.

NOTA: La PCB está montada en la parte superior del controlador por cable. Tenga cuidado de no dañar la placa con el destornillador.

- 3. Fije la tapa trasera del controlador por cable.
- Para un montaje expuesto, fije la tapa trasera en la pared con los 3 tornillos (ST3.9\*25) y los tacos. (Fig. 3-3)

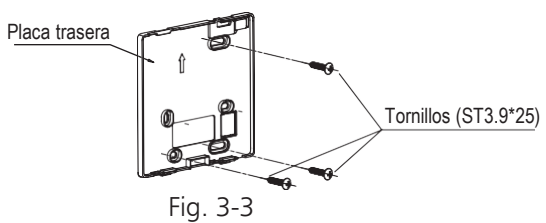

• Utilice dos tornillos M4X25 para instalar la placa trasera en la caja de conexiones 86 y un tornillo ST3.9\*25 para fijarla a la pared.

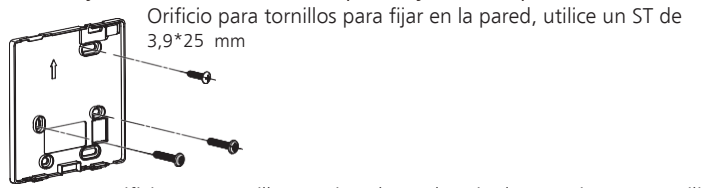

Orificio para tornillo para instalar en la caja de conexiones 86, utilice dos M4X25 mm

Fig. 3-4

NOTA: Colóquelo sobre una superficie plana. Tenga cuidado de no doblar la tapa trasera del controlador por cable apretando demasiado los tornillos de montaje.

4. Instalación de la pila

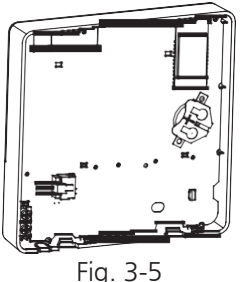

- Coloque la pila en su lugar y asegúrese de que el lado positivo de la pila coincida con el lado positivo marcado en el controlador por cable (véase Fig. 3-5).
- Configure la hora correcta cuando lo utilice por primera vez. Las pilas del controlador por cable siguen activas incluso aunque falle la alimentación eléctrica, con lo que se garantiza el mantenimiento de la hora. Cuando se restablezca el suministro eléctrico, si la hora mostrada no es correcta significa que la pila está agotada y deberá cambiarla.

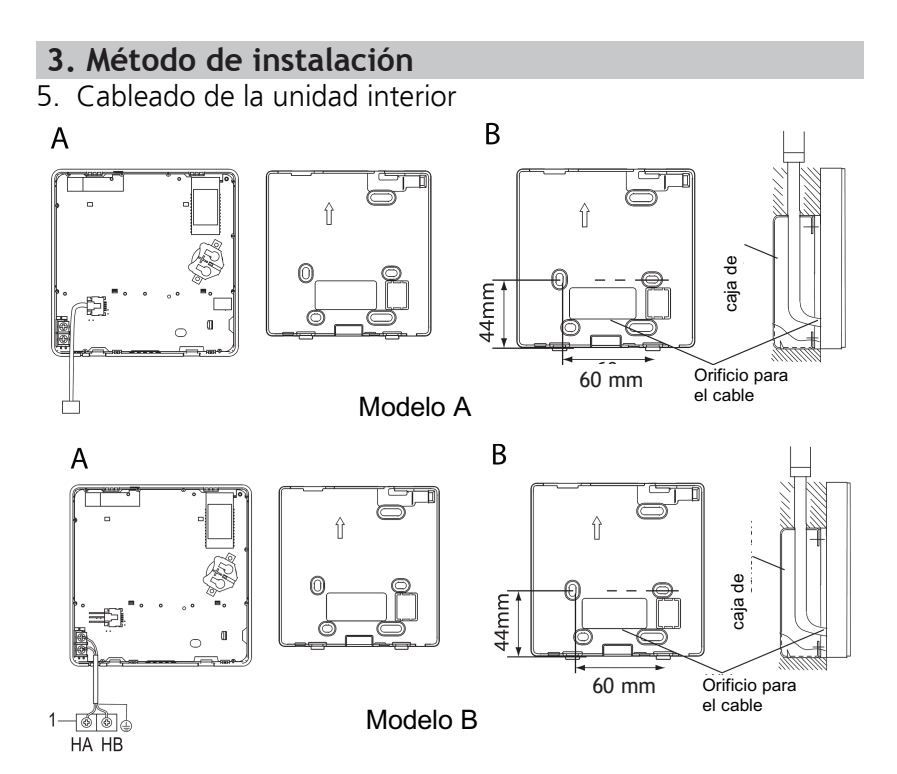

7

#### Modelo A

Conecte el cable del panel de la unidad interior a un cable de conexión. A continuación, conecte el otro lado del cable de conexión al controlador remoto.

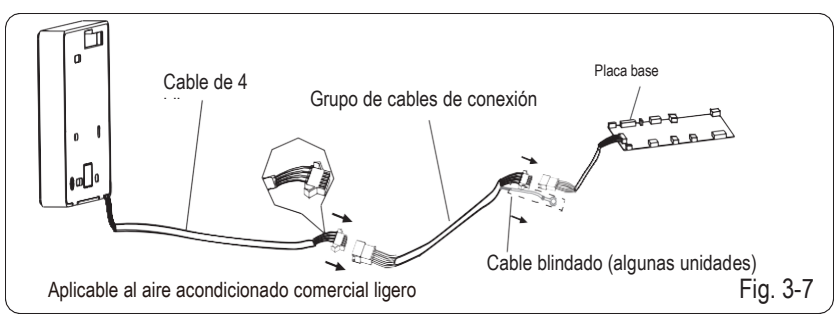

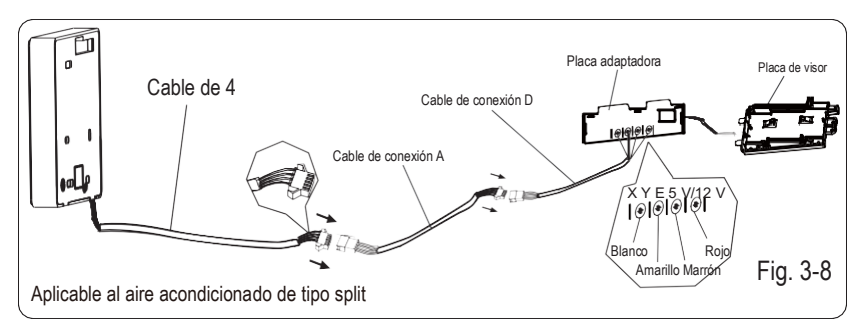

#### Modelo B

1 unidad interior

Haga una ranura en la parte para pasar el cable con unas pinzas, etc. Conecte los terminales del controlador por cable (HA, HB) y los terminales de la unidad interior (HA, HB). (HA y HB no tienen polaridad).

NOTA:

- NO permita que entre agua en el controlador por cable. Utilice la tapa y masilla para sellar los cables.
- Los cables de conexión deben fijarse de manera fiable y no se puede

en algunas unidades, el controlador por cable se conecta a los puertos HA y HB de la unidad a través de los puertos HA y HB. No hay polaridad entre HA y HB. Véase Fig. 3-9.

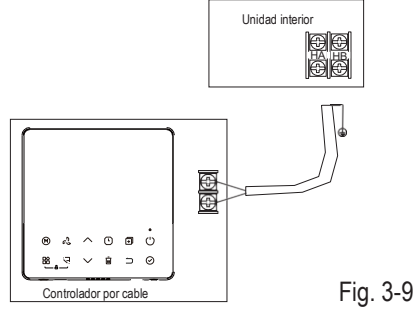

Se puede usar el controlador por cable principal/secundario para permitir que dos controladores controlen una misma unidad, y los controladores se conectan a los puertos HA y HB de la unidad a través de los puertos HA y HB del controlador. No hay polaridad entre HA y HB. Véase Fig. 3-10.

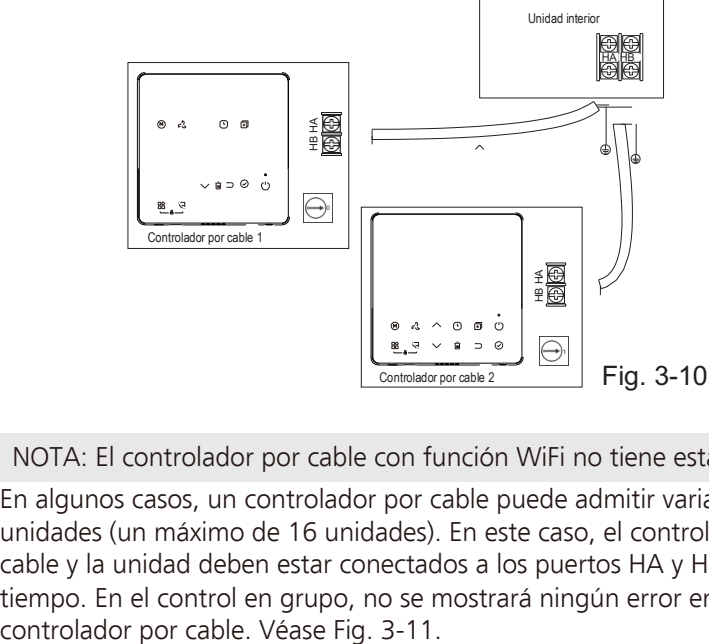

NOTA: El controlador por cable con función WiFi no tiene esta función.

En algunos casos, un controlador por cable puede admitir varias unidades (un máximo de 16 unidades). En este caso, el controlador por cable y la unidad deben estar conectados a los puertos HA y HB al mismo tiempo. En el control en grupo, no se mostrará ningún error en el

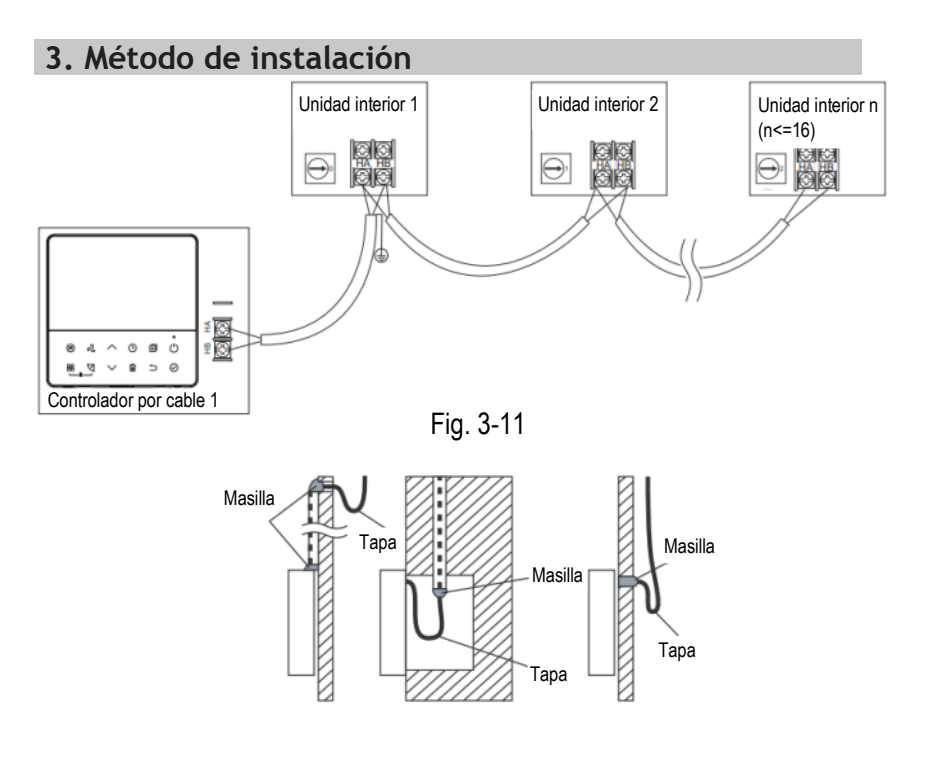

Fig. 3-12

- 6. Vuelva a conectar la parte superior del controlador por cable.
- Al ajustar la carcasa superior y encajar la cubierta, evite que queden cables atrapados (Fig. 3-13).

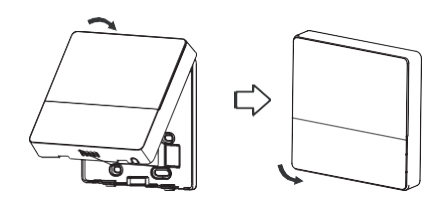

Fig. 3-13

Todas las imágenes de este manual son solo para fines explicativos. El controlador por cable puede ser ligeramente diferente. Prevalecerá la forma real.

#### 4. Especificación

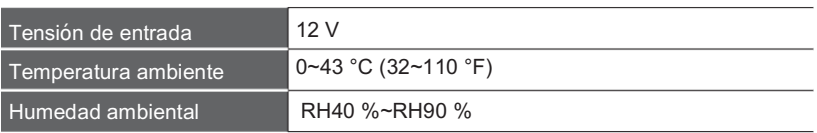

Especificaciones de cableado

NOTA: Se recomienda utilizar un cable de conexión de 6 metros de longitud.

#### 5. Características y funciones del controlador por cable

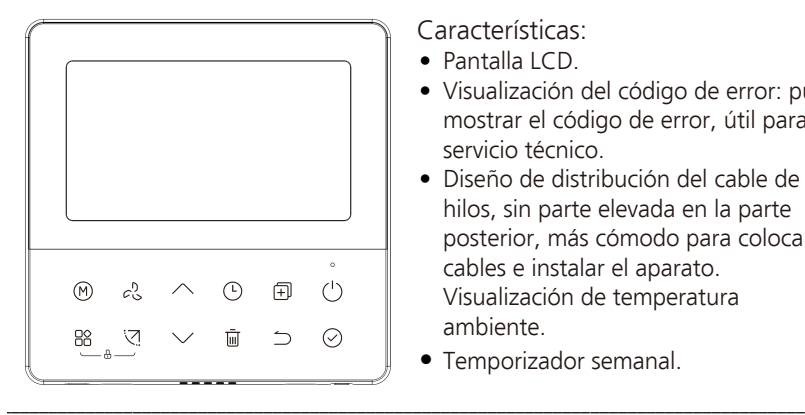

Características:

- Pantalla LCD.
- Visualización del código de error: puede mostrar el código de error, útil para el servicio técnico.
- Diseño de distribución del cable de 4 hilos, sin parte elevada en la parte posterior, más cómodo para colocar los cables e instalar el aparato. Visualización de temperatura ambiente.
- Temporizador semanal.

Funciones:

- Modo: Elegir entre automático (Auto), Frío (Cool), Seco (Dry), Calor (Heat), Ventilador (Fan)
- Velocidad del ventilador: Auto/baja/media/alta velocidad
- Oscilación (en algunos modelos)
- Temporizador de encendido y apagado
- Ajuste de temperatura
- Temporizador semanal
- Sígueme
- Turbo
- Sistema de 24 horas
- Sistema de 12 horas
- Reinicio automático
- Control de rejilla individual (en algunos modelos)
- Prueba automática de flujo de aire
- Rotación y respaldo
- Control dual
- Control de grupo
- Bloqueo para niños
- Pantalla LCD
- Reloj

#### 6. Símbolos que aparecen en la pantalla del controlador por cable

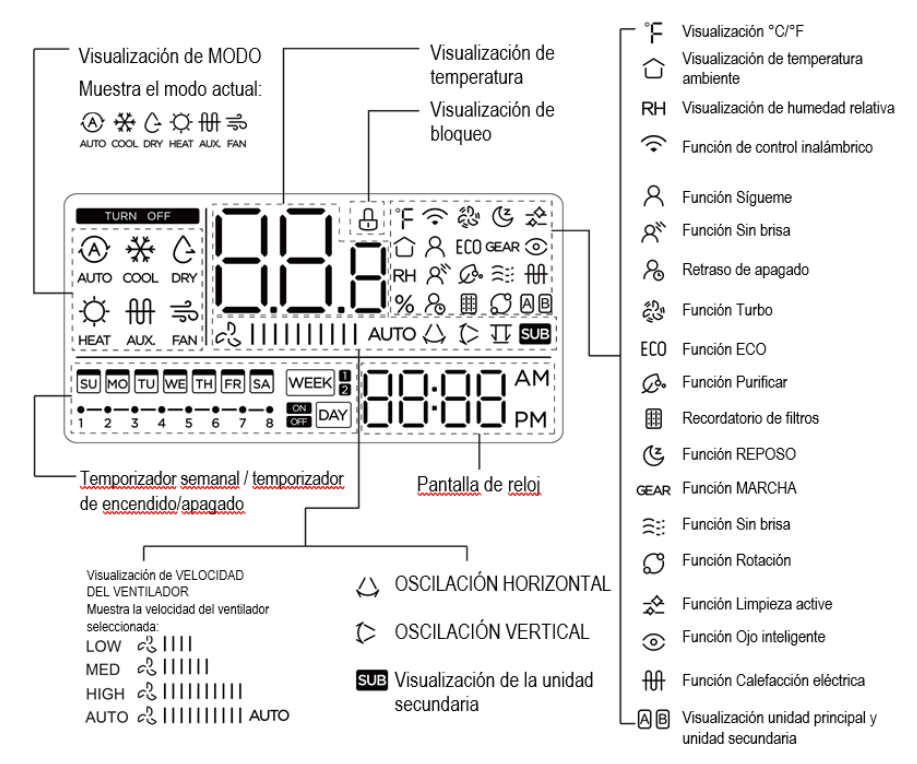

#### 7. Botones del controlador por cable

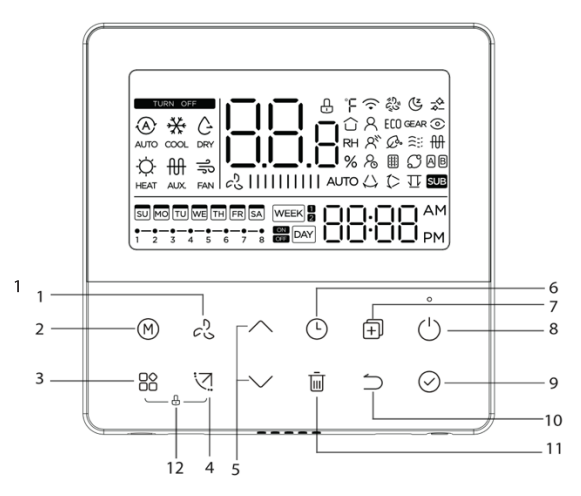

- Botón VELOCIDAD DEL VENTILADOR
- Botón MODO
- Botón FUNC.
- Botón OSCILACIÓN
- Botón AJUSTE
- Botón TEMPORIZADOR
- Botón COPIAR
- Botón ENCENDIDO
- Botón CONFIRMAR
- Botón ATRÁS
- Botón DÍA NO ACTIVO/RETRASO
- Botón BLOQUEO INFANTIL

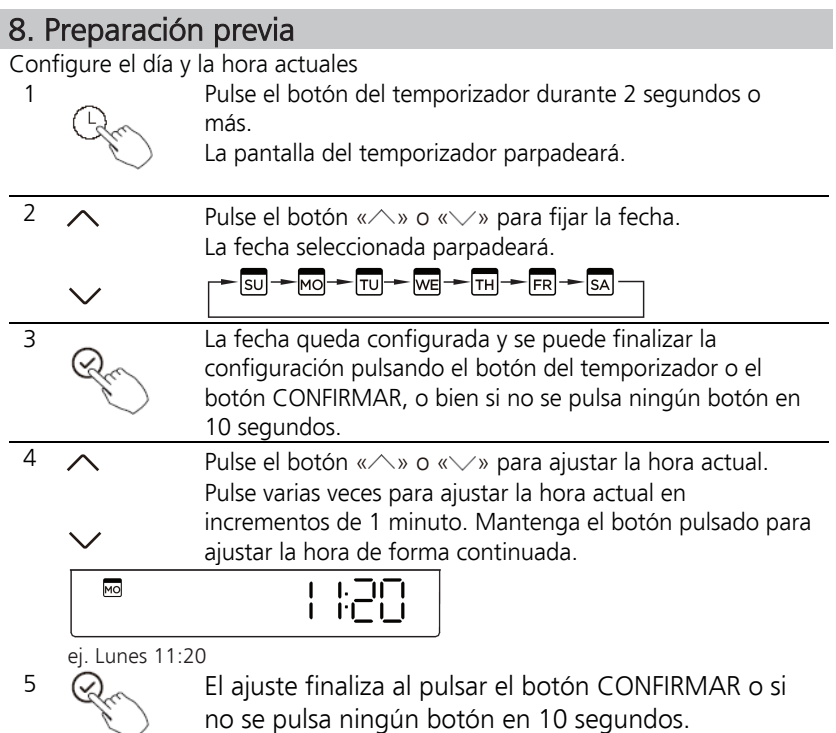

no se pulsa ningún botón en 10 segundos.

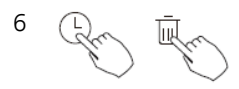

 $\overline{6}$   $\overline{1}$   $\overline{1}$  Selección de escala de tiempo Pulse los botones « $\overline{\mathbb{C}}$ » y « $\overline{\mathbb{I}\mathbb{I}}$ » durante 2 segundos para alternar la visualización de la hora del reloj entre la escala de 12 horas y la de 24 horas.

#### 9. Funcionamiento

Para iniciar/detener el funcionamiento

Presione el botón de Encendido.

Función de calentamiento de 8 grados (en algunos modelos)

Cuando el modo de calentamiento sea de 10°C /16 °C/17°C /20°C pulse la flecha hacia abajo dos veces en 1 segundo para activar la función de calentamiento de 8°C, y pulse los botones de Encendido, Modo, Ajuste, Velocidad del ventilador, Temporizador y Oscilación para cancelar la función de calentamiento a 8°C.

#### NOTA:

En algunos modelos, la función de calentamiento de 8°C solo se puede configurar con un mando a distancia, no se puede elegir esta función con un controlador por cable.

#### Para configurar el modo de funcionamiento

Configuración del modo de funcionamiento (el modo de calefacción no es válido para unidades de solo refrigeración)

> Pulse este botón para seleccionar el modo de funcionamiento:

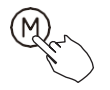

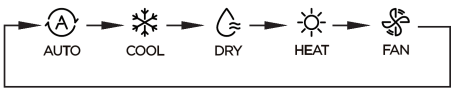

Si la unidad interior tiene la función de calefacción eléctrica (calefacción emergente), pulse este botón para seleccionar el modo de funcionamiento:

$$
-\frac{1}{2}(\frac{1}{2})-\frac{1}{2}+\frac{1}{2}+\frac{
$$

- Cuando se selecciona el modo de calefacción de emergencia (o calefacción eléctrica), aparece el símbolo  $\mathbb{H}$  v la velocidad del ventilador es automática. Las funciones de Reposo, Calentamiento a 8 grados, Turbo y Rotación no están disponibles en el modo de calefacción de emergencia.
- Cuando se selecciona el modo de calefacción y calefacción eléctrica, aparece el símbolo  $\mathbb{R}^{\frac{100}{100}}$  y las funciones Turbo y Rotación están desactivadas.

#### Ajuste de temperatura ambiente

- Bajar
- 

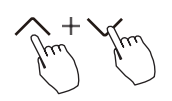

Pulse el botón «  $\land$  » o «  $\lor$  » para ajustar la temperatura ambiente. Rango de temperatura interior: 10/16/17 ~ 30 °C o 20 ~ 28 °C subir (Depende del modelo).

Selección de escala de °C (en algunos modelos) Pulse los botones «  $\land$  » o «  $\lor$   $\lor$  durante

3 segundos para alternar la visualización de temperatura entre la escala de °C.

# Ajuste de la velocidad del ventilador

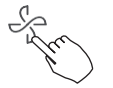

Pulse el botón Velocidad del ventilador para ajustar la velocidad del ventilador. (Este botón no está disponible en los modos Auto o Dry).

$$
\boxed{\text{Auto} \quad \text{LOW} \quad \text{MED} \quad \text{MED}}
$$

Si se admite la regulación continua de la velocidad, pulse la tecla de Velocidad del ventilador para recorrer:

$$
\fbox{$\bullet$} \boxed{20\%} \rightarrow \boxed{40\%} \rightarrow \boxed{60\%} \rightarrow \boxed{80\%} \rightarrow \boxed{100\%} \rightarrow \boxed{\text{Auto}}
$$

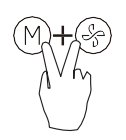

Pulse los botones  $\left(\frac{M}{V}\right)$  y  $\left(\frac{M}{V}\right)$  juntos durante 3 segundos para activar o desactivar el tono del teclado.

#### Función de bloqueo para niños

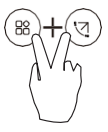

Pulse los botones « $\mathcal{B}_w$  y « $\mathcal{D}_w$  durante 3 segundos para activar la función de bloqueo para niños y bloquear todos los botones del controlador por cable. Una vez activado el bloqueo para niños, no podrá pulsar el botón de Encendido ni recibir la señal del controlador remoto.

Vuelva a pulsar estos dos botones durante 3 segundos para desactivar la función de bloqueo para niños.

Cuando la función de bloqueo para niños está activada, aparece el símbolo « $\bigoplus$ ».

Función de Oscilación (solo para las unidades con funciones de oscilación horizontal y vertical)

1 Oscilación arriba-abajo

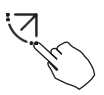

Pulse el botón Oscilación para iniciar la función de oscilación arriba-abajo. Aparece el símbolo « $\triangleright$ ». Vuelva a presionarlo para detener la oscilación.

2 Oscilación de izquierda a derecha

Pulse el botón Oscilación durante 2 segundos para iniciar la función de oscilación de izquierda a derecha. Aparece el símbolo « $\bigcup$ ». Vuelva a presionarlo durante 2 segundos para detener la oscilación.

Función de Oscilación (para las unidades sin función de oscilación vertical)

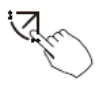

- Utilice el botón Oscilación para ajustar la dirección del flujo de aire de arriba a abajo e iniciar la función de oscilación automática.
- 1. Cada vez que pulse este botón, la rejilla oscilará un ángulo de 6 grados. Pulse este botón hasta llegar a la dirección deseada.
- 2. Si se mantiene pulsado el botón durante 2 segundos, se activa la oscilación automática. Aparece el símbolo « $\triangleright$ ». Vuelva a presionarlo para detener la oscilación. (Algunas unidades).
- Para las unidades con cuatro rejillas arriba-abajo, se puede accionar de forma individual.

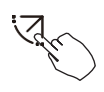

1.Pulse el botón Oscilación para activar la función de ajuste de arriba-abajo.

El símbolo  $\heartsuit$  parpadeará. (No aplicable a todos los modelos).

2. Al pulsar los botones « $\land$ » o « $\lor$ » se puede seleccionar el movimiento de cuatro rejillas. Cada vez que pulse el botón, se seleccionará la rejilla con la secuencia siguiente:

significa que las cuatro rejillas se mueven al mismo tiempo). -0

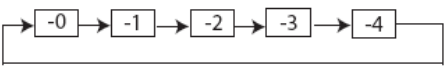

3. Y, a continuación, utilice el botón Oscilación para ajustar la dirección del flujo de aire de arriba a abajo de la rejilla seleccionada.

> Pulse el botón FUNC. para desplazarse por las diversas funciones de la siguiente manera:

$$
= 1 + \frac{1}{2} + \frac{1}{2} + \frac{
$$

[\*]:Depende del modelo. Si la unidad interior no tiene esta función, no se mostrará.

El icono de la función seleccionada parpadeará y, a continuación, pulse el botón Confirmar para confirmar la configuración.

#### Función Turbo (en algunos modelos)

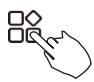

En modo Refrigeración/Calefacción, pulse el botón FUNC. para activar la función Turbo. Vuelva a pulsar el botón para desactivar la función Turbo. Cuando la función Turbo está activada, aparece el símbolo «  $\hat{\zeta}_{\mathcal{S}\mathcal{Y}}^{\mathcal{D}_{\mathcal{Y}}}$ 

# Función PTC (en algunos modelos)

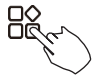

En modo de calefacción, para las unidades con función de calefacción eléctrica, pulse este botón para activar el modo de calefacción eléctrica. Cuando la función PTC está activada, aparece el símbolo «<sup>HII</sup>»

NOTA: La función de calefacción auxiliar eléctrica del modelo AHU se activa mediante el botón MODO, y el botón FUNC. es una función Turbo.

#### Indicador de función Sígueme

Pulse el botón FUNC. para seleccionar si la temperatura ambiente se detecta en la unidad interior o en el controlador por cable.

Pantalla «ojo inteligente»<sup>(0)</sup>

1. Esta función es válida en cualquier modo de encendido.

2. Si el controlador por cable dispone de la función «ojo inteligente», pulse la tecla de función para seleccionar el icono del ojo inteligente; pulse la tecla OK para activar dicha función y el icono del ojo inteligente al mismo tiempo; cuando el ojo inteligente esté desactivado, el icono se apagará.

3. Las acciones de apagar, cambiar de modo, activar la autolimpieza y activar la función de calefacción de 8 grados cancelarán automáticamente la función de ojo inteligente.

Función de restablecimiento del filtro

Cuando la unidad interior envía al controlador por cable el tiempo de uso del filtro, se ilumina el icono del indicador de limpieza del filtro. Pulse la tecla de función para seleccionar el icono del indicador de limpieza del filtro y pulse la tecla OK para restablecer el tiempo de uso del filtro. Se apaga el icono de recordatorio de limpieza del filtro.

Función de ajuste de humedad

1.Cuando se disponga de la función de control dual de temperatura y humedad en la unidad interior y el controlador por cable, en modo deshumidificación, pulse la tecla de función para seleccionar el icono RH (humedad relativa, por su sigla en inglés), pulse el botón Confirmar para entrar en el modo de control de la humedad. El icono RH parpadeará. Pulse los botones arriba-abajo para ajustar la humedad; la gama configurada es OFF -> 35 %  $\sim$  85 %, ajustado con una humedad del 5%. Al cabo de 5 segundos de inactividad se desactiva el estado de ajuste de la humedad.

2.Después de entrar en el modo de control de humedad, pulse las teclas arriba y abajo para ajustar la temperatura establecida y mostrar la temperatura ajustada durante 5 segundos. A continuación, restaure la pantalla de humedad configurada. 3.Después de cambiar el modo, salga del modo de control de humedad.

#### Función MARCHA (GEAR)

1. Cuando el controlador por cable de la unidad interior tenga la función MARCHA, en el modo de refrigeración, pulse la tecla de función para seleccionar el icono GEAR, pulse la tecla Confirmar para entrar en el modo de control MARCHA y muestre primero el estado actual de MARCHA. Puede cambiar entre 50%->75%->OFF con las teclas de arriba y abajo en 5 segundos. Al cabo de 5 segundos, se mostrará la temperatura ajustada, pulse las teclas arriba y abajo para ajustar la temperatura.

Cambiar el interruptor a Modo o activar las funciones Reposo, ECO, Strong y autolimpieza cancelan la función MARCHA.

Cuando aparece el indicador de función Sígueme , la temperatura ambiente se detecta mediante el controlador por cable.

Vuelva a pulsar el botón para cancelar la función Sígueme.

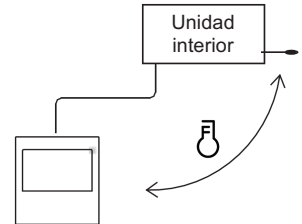

## Indicación de rotación y respaldo

Cuando haya dos unidades, pulse el botón para seleccionar la función de Rotación y pulse «Confirmar» para activar o desactivar la función de Rotación.

- 1. Pulse «Confirmar» para configurar la hora de rotación y, a continuación, pulse el botón « $\land$ » o « $\lor$ » para indicar la hora. Si la configuración es 1~99 horas, el tiempo predeterminado es de 10 horas.
- 2. Paso 2: configurar la temperatura de coapertura a alta temperatura, o 26 ~ 32 grados, es decir, esta función no es válida. Cuando la temperatura ambiente sea de 26 a 32 grados, si la temperatura ambiente es mayor o igual a la temperatura establecida, las dos máquinas funcionarán a 24 grados al mismo tiempo en el modo Refrigeración.
- 3. Paso 3: ajustar la temperatura de coapertura a baja temperatura, o de 5 a 15 grados, es decir, esta función no es válida. Cuando la temperatura ambiente sea de 5 a 15 grados, si la temperatura ambiente es inferior a la temperatura establecida, las dos unidades funcionarán al mismo tiempo a 24 grados para activar el modo de calefacción.
- 4. Paso 4:establecer qué unidad se pondrá en marcha primero. Seleccione A o B.
- 5. Una vez activada esta función, mientras el aire acondicionado esté funcionando a la hora establecida, se pondrá en marcha automáticamente otra unidad de aire acondicionado y apagará la unidad actual. Pulse el botón ENCENDIDO para cambiar a otra unidad inmediatamente. Los iconos A o B parpadean para indicar el fallo de la unidad de aire acondicionado correspondiente. Se cambia automáticamente a otra unidad cuando se alcanza el tiempo de ejecución o se produce un fallo en una unidad.

#### 10. Funciones de temporizador

Temporizador SEMANAL

Utilice esta función de temporizador para configurar los **WEEK** tiempos de funcionamiento de cada día de la semana.

#### En el temporizador DAY

Utilice esta función de temporizador para iniciar el funcionamiento del aire acondicionado.

El temporizador se pone en marcha y el aire acondicionado comienza a funcionar una vez transcurrido el tiempo.

#### Temporizador de apagado  $\overline{\phantom{aa}}$  DAY

Utilice esta función de temporizador para detener el funcionamiento del aire acondicionado.

El temporizador se pone en marcha y el aire acondicionado se detiene una vez transcurrido el tiempo.

#### $\frac{1}{2}$  DAY

Temporizador de encendido y apagado

Utilice esta función de temporizador para iniciar y detener el funcionamiento del aire acondicionado. El temporizador se pone en marcha y el aire acondicionado comienza a funcionar y se detiene una vez transcurrido el tiempo.

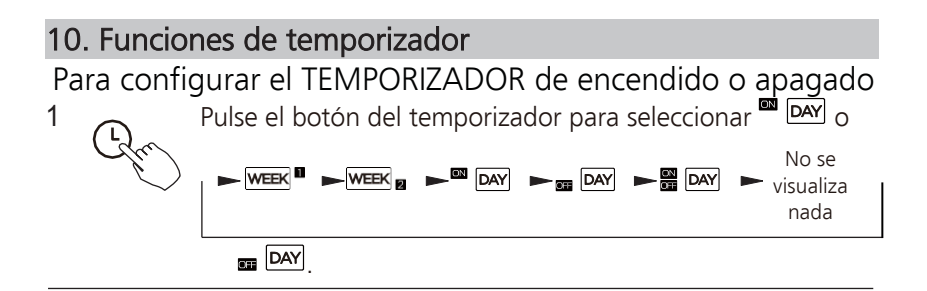

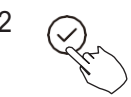

 $2 \quad \curvearrowright \quad$  Pulse el botón Confirmar y la pantalla del temporizador parpadeará.

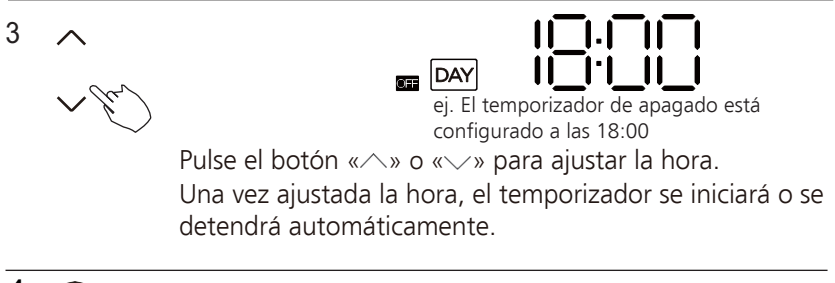

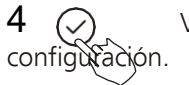

 $4 \quad \odot$  Vuelva a pulsar el botón Confirmar para finalizar la

## **10. Funciones de temporizador**

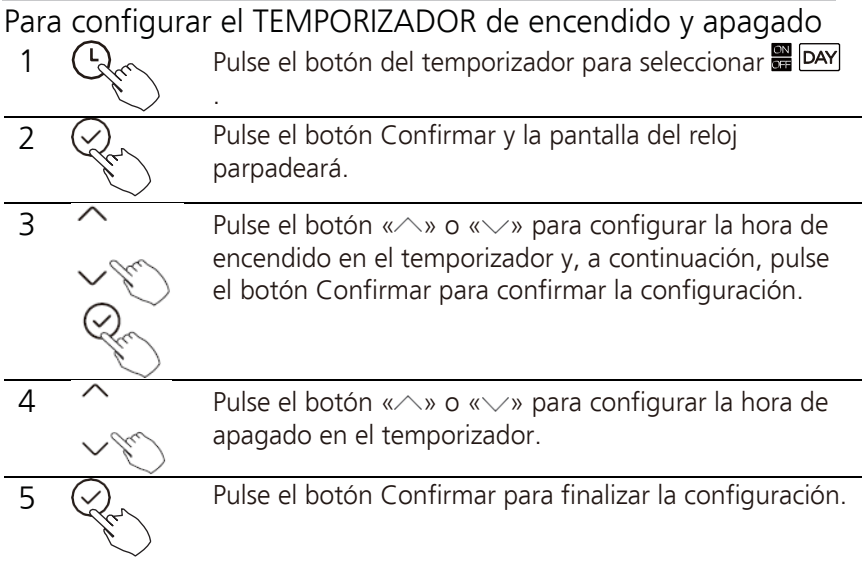

NOTA: No es posible configurar el temporizador desde el controlador por cable secundario.

1 Configuración del temporizador semanal

Pulse el botón Temporizador para seleccionar WEEK U a continuación, pulse el botón Confirmar para confirmar.

- 2 Configuración del día de la semana
	-

Pulse el botón «  $\land$  » o «  $\lor$  » para seleccionar el día de la semana y, a continuación, pulse el botón Confirmar para confirmar la configuración.

$$
\rightarrow
$$
 50
$$
\rightarrow
$$
 60
$$
\rightarrow
$$
 70
$$
\rightarrow
$$
 60
$$
\rightarrow
$$
 70
$$
\rightarrow
$$
 60
$$
\rightarrow
$$
 70
$$
\rightarrow
$$
 60
$$
\rightarrow
$$
 70
$$
\rightarrow
$$
 70
$$
\rightarrow
$$
 70
$$
\rightarrow
$$
 70
$$
\rightarrow
$$
 70
$$
\rightarrow
$$
 70
$$
\rightarrow
$$
 70
$$
\rightarrow
$$
 70
$$
\rightarrow
$$
 70
$$
\rightarrow
$$
 70
$$
\rightarrow
$$
 70
$$
\rightarrow
$$
 70
$$
\rightarrow
$$
 70
$$
\rightarrow
$$
 70
$$
\rightarrow
$$
 70
$$
\rightarrow
$$
 70
$$
\rightarrow
$$
 70
$$
\rightarrow
$$
 70
$$
\rightarrow
$$
 70
$$
\rightarrow
$$
 70
$$
\rightarrow
$$
 70
$$
\rightarrow
$$
 70
$$
\rightarrow
$$
 70
$$
\rightarrow
$$
 70
$$
\rightarrow
$$
 70
$$
\rightarrow
$$
 70
$$
\rightarrow
$$
 70
$$
\rightarrow
$$
 70
$$
\rightarrow
$$
 70
$$
\rightarrow
$$
 70
$$
\rightarrow
$$
 70
$$
\rightarrow
$$
 70
$$
\rightarrow
$$
 70
$$
\rightarrow
$$
 70
$$
\rightarrow
$$
 70
$$
\rightarrow
$$
 70
$$
\rightarrow
$$
 70
$$
\rightarrow
$$
 70
$$
\rightarrow
$$
 70
$$
\rightarrow
$$
 70
$$
\rightarrow
$$
 70
$$
\rightarrow
$$
 70
$$
\rightarrow
$$
 70
$$
\rightarrow
$$
 70
$$
\rightarrow
$$
 70
$$
\rightarrow
$$
 70
$$
\rightarrow
$$
 70
$$
\rightarrow
$$
 70
$$
\rightarrow
$$
 70
$$
\rightarrow
$$
 70
$$
\rightarrow
$$

- 3 Configuración del encendido en el temporizador 1
	-

Pulse el botón « $\land$ » o « $\lor$ » para configurar la hora de encendido en el temporizador y, a continuación, pulse el botón Confirmar para confirmar la configuración.

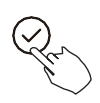

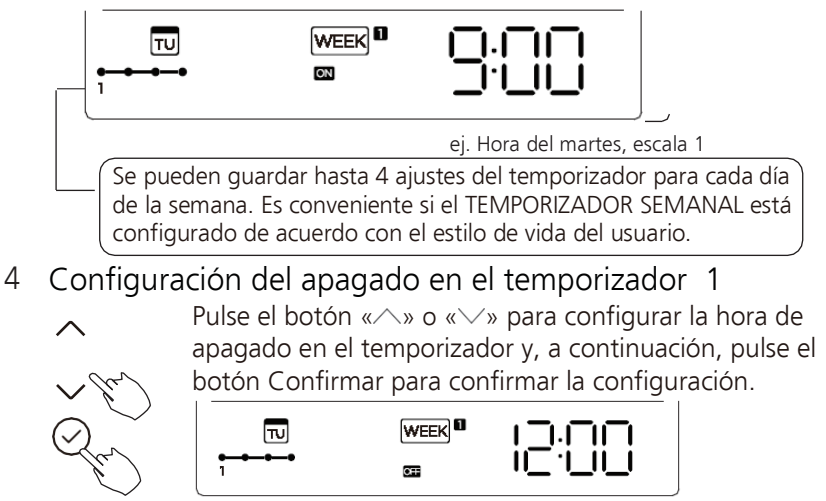

ej. Hora del martes, escala 1

- 5 Se pueden configurar diferentes ajustes del temporizador repitiendo los pasos 3 a 4.
- 6. Se pueden configurar otros días de la semana repitiendo los pasos 2 a 5.

NOTA: La configuración del temporizador semanal puede retroceder al paso anterior pulsando el botón Atrás. La hora de ajuste del temporizador se puede borrar pulsando el botón Día no activo. Se reestablecerá la configuración actual y saldrá automáticamente de la configuración del temporizador semanal cuando no haya ninguna actividad durante 30 segundos.

Funcionamiento del temporizador SEMANAL

ej.

Para activar el temporizador SEMANAL

Pulse el botón del temporizador mientras **WEEK del aparece en la pantalla** LCD.

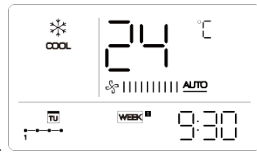

Para desactivar el temporizador SEMANAL

Pulse el botón de Temporizador mientras **WEEK** aparece en la pantalla LCD.

Para apagar el aire acondicionado cuando el temporizador semanal está activo

 $8 - 00$ 

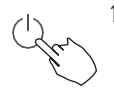

1. Si pulsa el botón Encendido una vez y rápidamente, el aire acondicionado se apagará temporalmente. Y se encenderá automáticamente en la siguiente hora de encendido indicada en el OFF ON OFF temporizador.  $10:00$  $14:00$ 

 $12:00$  $17:00$ ej. Si pulsa el botón de Encendido una vez y rápidamente a las 10:00, el aire acondicionado se apagará y se pondrá en marcha de nuevo a las 14:00.

2. Si pulsa el botón de encendido durante 2 segundos, el aire acondicionado se apagará por completo y, al mismo tiempo, se cancelará la función de temporización.

#### **11. Temporizador semanal 1** Para configurar el DÍA NO ACTIVO (para un día festivo)

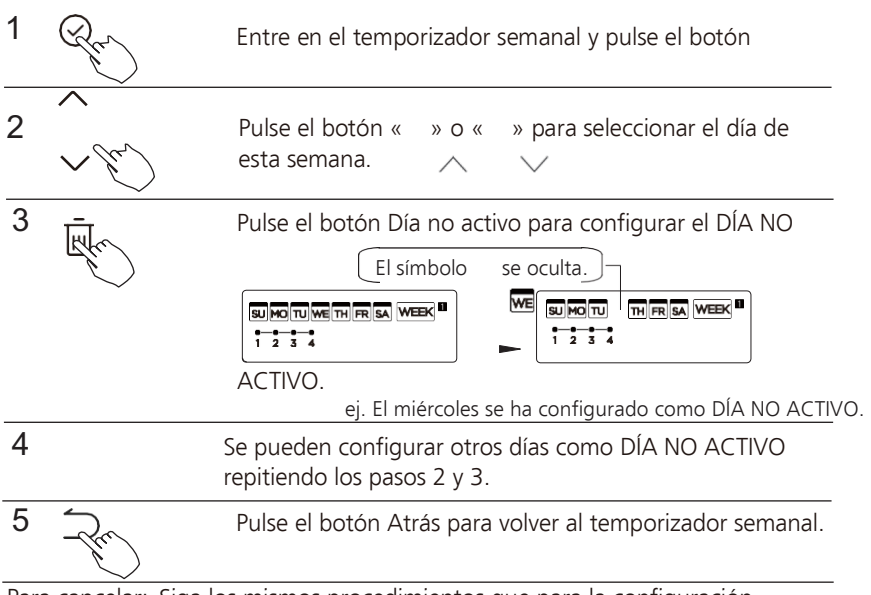

Para cancelar: Siga los mismos procedimientos que para la configuración. NOTA:

La configuración de DÍA NO ACTIVO se cancela automáticamente una vez transcurrido el día establecido.

#### **11. Temporizador semanal 1** Función RETRASO

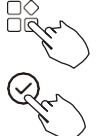

Durante el temporizador semanal, pulse el botón FUNC., seleccione la función Retraso y pulse el botón Confirmar. Aparecerá « <u>Uh»</u> « Ih» « 2h». Espere 3 segundos para confirmar. Cuando la función de Retraso está activada, aparece el símbolo « ».

La función de Retraso solo se puede activar en el temporizador semanal 1 y el temporizador semanal 2. **OFF** 

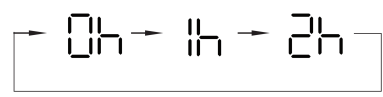

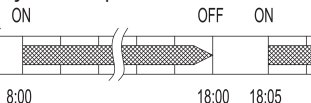

ej. Si pulsa seleccionar «CII» a las 18:05, la unidad retardará el apagado hasta las 20:05.

Copiar la configuración de un día para otro día.

Una configuración se puede copiar para otro día de la semana. Se copiará toda la programación del día de la semana seleccionado. Esta función de copia facilita la programación de la unidad.

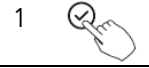

1  $\mathbb{Q}_{\infty}$  Entre en el temporizador semanal y pulse el botón Confirmar.

> Pulse el botón «  $\land$  » o «  $\land$  » para seleccionar el día desde el que desea realizar la copia.

20:05

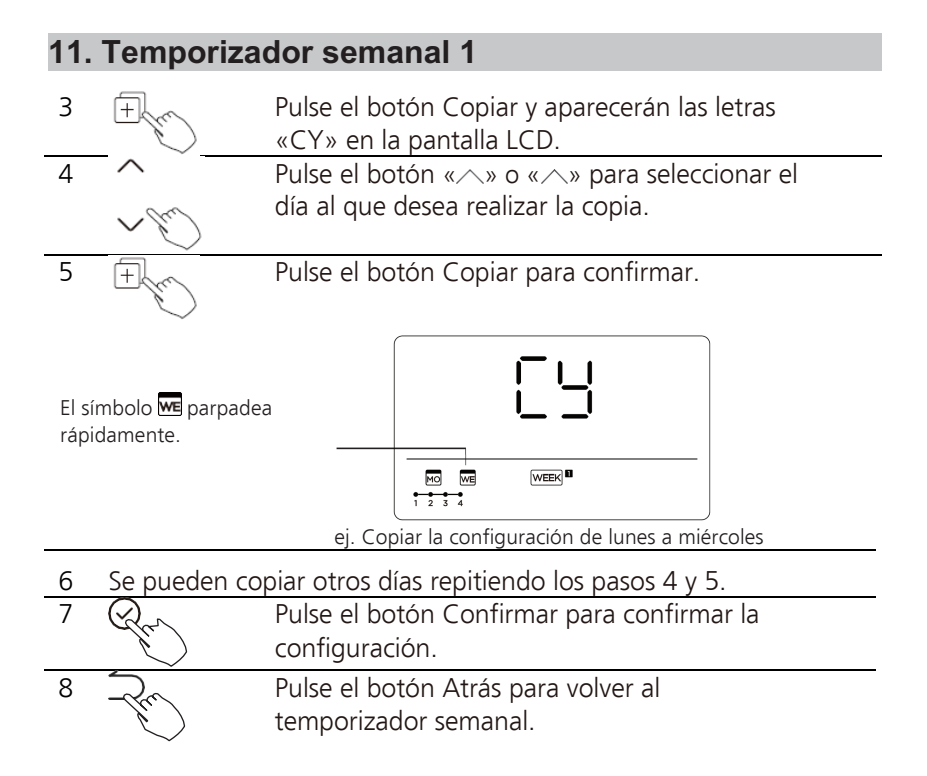

#### 1 Configuración del temporizador semanal

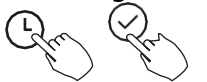

Pulse el temporizador para seleccionar  $W^{\text{EEK}}$ a y pulse Confirmar.

2 Configuración del día de la semana

Pulse «  $\wedge$  » o «  $\wedge$  » para seleccionar el día de la semana y, a continuación, pulse CONFIRMAR.

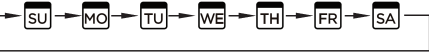

3 Configuración del encendido en el temporizador 1 Pulse « $\wedge$ » o « $\wedge$ » para seleccionar la hora.

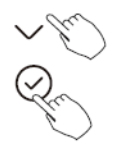

Aparecen en la pantalla LCD la hora, el modo, la temperatura y la velocidad del ventilador. Pulse CONFIRMAR para iniciar el proceso de ajuste de la hora.

IMPORTANTE: Se pueden programar hasta 8 eventos en un día.

Se pueden programar varios eventos en MODO, TEMPERATURA y VELOCIDAD DEL VENTILADOR.

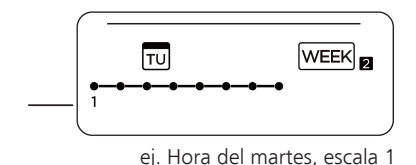

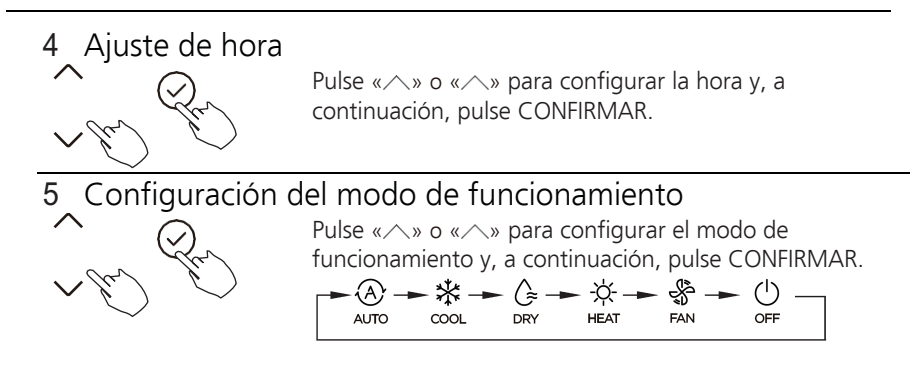

#### 6 Ajuste de temperatura ambiente

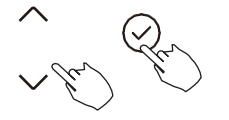

Pulse « $\wedge$ » o « $\wedge$ » para ajustar la temperatura ambiente y, a continuación, pulse CONFIRMAR. NOTA: Esta configuración no está disponible en los modos VENTILADOR o APAGADO.

# **12. Temporizador semanal 2** 7 Ajuste de la velocidad del ventilador Pulse «  $\wedge$  » o «  $\wedge$  » para ajustar la velocidad del ventilador y, a continuación, pulse CONFIRMAR. NOTA: Este ajuste no está disponible en los modos AUTO, SECO, APAGADO.

- 8 Se pueden configurar diferentes eventos programados repitiendo los pasos 3 a 7.
- 9 Se pueden configurar días adicionales, en un período de una semana, repitiendo los pasos 3 a 8.

NOTA: En la configuración del temporizador semanal se puede retroceder al paso anterior pulsando ATRÁS. Se restablece la configuración actual. El controlador no guardará los ajustes del temporizador semanal si no se realiza ninguna operación en 30 segundos.

Funcionamiento del temporizador SEMANAL

Pulse el símbolo del Temporizador para seleccionar y WEEK a, a continuación, el temporizador se iniciará automáticamente.

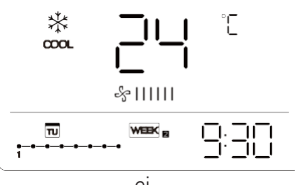

ej.

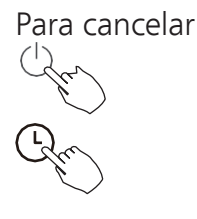

Para

empezar

Pulse el botón de Encendido durante 2 segundos para cancelar el modo de temporizador.

El modo de temporizador también se puede cancelar cambiando el modo de temporizador mediante el símbolo del Temporizador.

Para configurar el DÍA NO ACTIVO (para un día festivo)

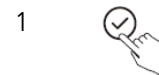

1  $\bigcirc$  Después de configurar el temporizador semanal, pulse CONFIRMAR.

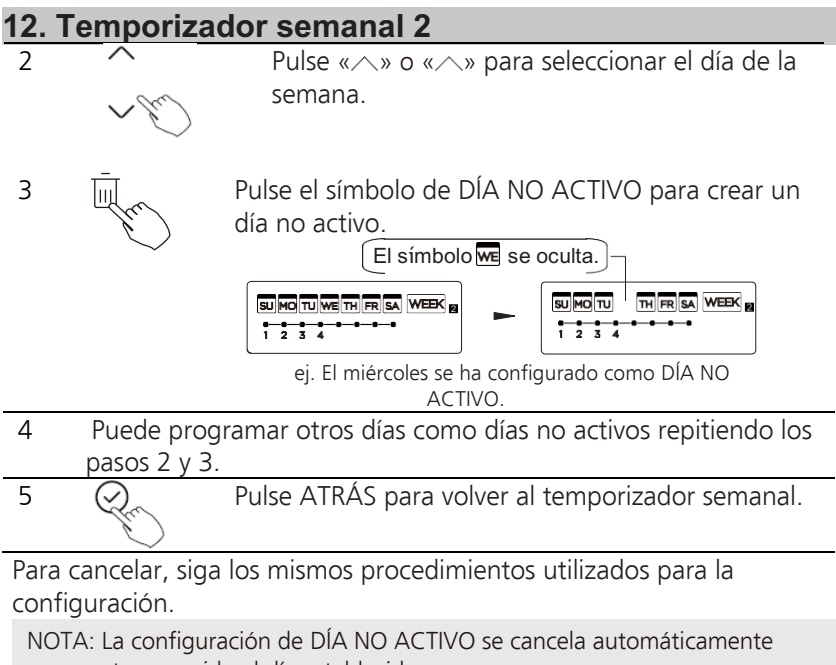

una vez transcurrido el día establecido.

Copiar la configuración de un día para otro día.

Un evento programado, realizado una vez, se puede copiar a otro día de la semana. Se copiarán los eventos programados del día de la semana seleccionado. Esta función de copia facilita la programación de la unidad.

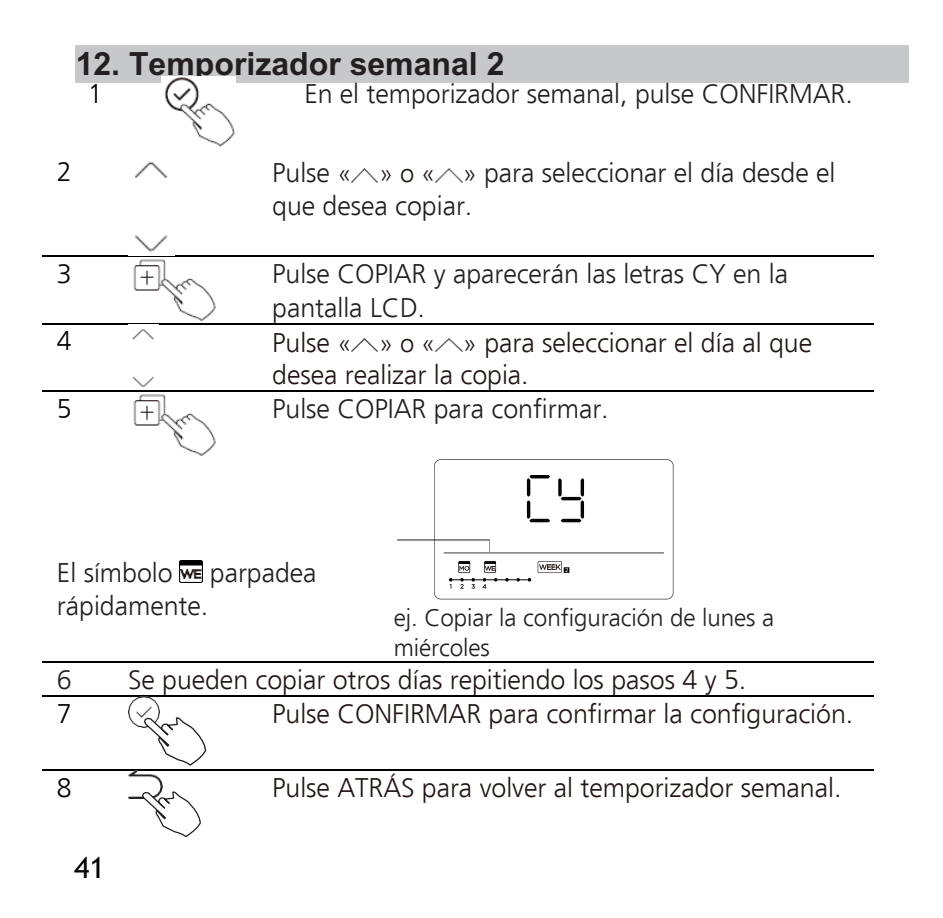

Borrar la escala de tiempo de un día.

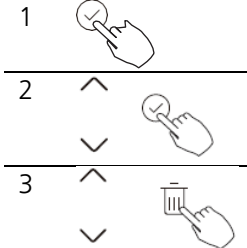

En la configuración del temporizador semanal, pulse CONFIRMAR.

2  $\curvearrowright$  Pulse «  $\curvearrowright$  » o «  $\curvearrowright$  » para seleccionar el día de la semana y, a continuación, pulse CONFIRMAR.

Pulse « $\wedge$ » o « $\wedge$ » para seleccionar la hora de ajuste que desea eliminar. Aparecen en la pantalla LCD la hora, el modo, la temperatura y la velocidad del ventilador. La hora, el modo, la temperatura y la velocidad del ventilador se pueden borrar pulsando DEL.

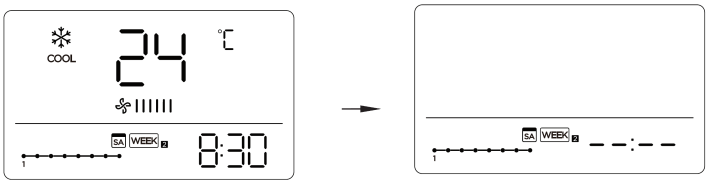

ej. Eliminar la escala horaria 1 del sábado

#### 13. Gestión de alarmas de fallos

Si el sistema no funciona correctamente, excepto en los casos mencionados anteriormente o si los fallos mencionados más arriba son evidentes, investigue qué ocurre de acuerdo con los siguientes procedimientos.

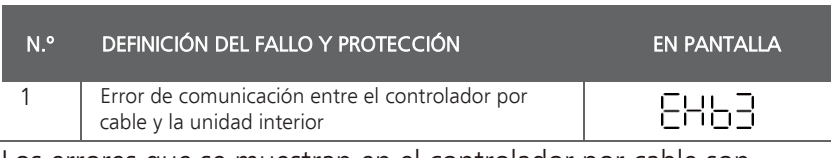

Los errores que se muestran en el controlador por cable son diferentes a los de la unidad. Si aparece un código de error, consulte el <Manual de instalación y del usuario> y el <Manual de servicio técnico>.

# 14. Indicación técnica y requisitos

EMC y EMI cumplen los requisitos de certificación CE.

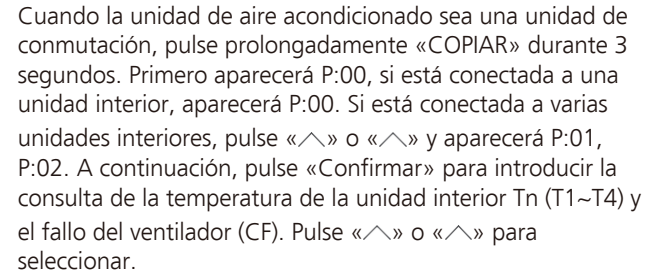

![](_page_46_Picture_2.jpeg)

Si no pulsa ninguna tecla durante 15 segundos o pulsa «Atrás» o bien «ON/OFF» saldrá de la consulta de temperatura.

Cuando la unidad de aire acondicionado esté apagada, en la función de consulta de temperatura, pulse « $\wedge$ » o « $\wedge$ » para seleccionar SP. Pulse «Confirmar» para ajustar el valor de la presión estática

*속* !!!!!!!!!!

속 [[[[[[[[]]]]]]

Cuando la unidad de aire acondicionado esté apagada, entre en la función de consulta de temperatura, pulse « $\land$ » o « $\land$ » para seleccionar AF, pulse «Confirmar» para entrar en modo de prueba, pulse «Atrás» u «ON/OFF» o pulse «Confirmar» para salir del modo de prueba. En el modo AF, finaliza automáticamente la prueba de 3 a 6 minutos. Si durante el proceso de prueba, se pulsa «Atrás», se pulsa «ON/OFF» o se pulsa «Confirmar», la prueba se interrumpirá.

#### Función Sígame: compensación de temperatura

![](_page_47_Picture_2.jpeg)

función de consulta de temperatura, pulse « $\wedge$ » o « $\wedge$ » para seleccionar tF.

Rango de compensación de temperatura: -5~5 °C.

Pulse «Confirmar» para entrar en el estado de configuración,

pulse « $\wedge$ » o « $\wedge$ » para seleccionar la temperatura y, a continuación, pulse «Confirmar» para completarla.

EF: compensación de temperatura

![](_page_47_Picture_8.jpeg)

Cuando la unidad de aire acondicionado esté apagada, en la función de consulta de temperatura, pulse «  $\land$  » o «  $\land$  » para seleccionar TyPE.

Pulse «Confirmar» para configurar el estado, pulse « $\triangle$ » o «

 $\triangle$ » para seleccionar el tipo y, a continuación, pulse «Confirmar» para completarlo.

CH: ④ 柒 企 ☆ 器 HH: ☆ % H9P( AUTO COOL DRY HEAT FAN CC: 紫

#### Defina los valores de temperatura más altos y más bajos

![](_page_48_Picture_125.jpeg)

Selección de la función de control remoto del controlador por cable

![](_page_48_Picture_4.jpeg)

cEE

Cuando la unidad de aire acondicionado esté apagada, en la

función de consulta de temperatura, pulse « $\wedge$ » o « $\wedge$ » para seleccionar rEC. Aparecerá ON u OFF en la zona de temperatura para indicar si es válido o no.

Si la selección no es válida, el controlador por cable no procesa ninguna señal de control remoto.

Pulse «Confirmar» para entrar en el estado de configuración,

pulse « $\triangle$ » o « $\triangle$ » para seleccionarlo y, a continuación, pulse «Confirmar» para completarlo.

#### Selección de dirección en controlador de dos líneas Cuando la unidad de aire acondicionado esté apagada, en la

![](_page_49_Picture_2.jpeg)

Hric

![](_page_49_Picture_3.jpeg)

Pulse «Confirmar» para entrar en el estado de configuración,

función de consulta de temperatura, pulse « $\land$ » o « $\land$ » para

pulse « $\wedge$ » o « $\wedge$ » para seleccionarlo y, a continuación, pulse «Confirmar» para completarlo.

--: Prevalecerá el código configurado  $\Theta$  del controlador por cable.

Configuración de la dirección del controlador por cable.

#### Restaurar la configuración de fábrica

![](_page_49_Picture_9.jpeg)

INIE

Cuando la unidad de aire acondicionado esté apagada, en la función de consulta de temperatura, pulse « $\triangle$ » o « $\triangle$ » para seleccionar INIt, la zona de temperatura que muestra --. Pulse «Confirmar» para entrar en el estado de configuración,

puse «∧» o «∧» para seleccionar «ON» y, a continuación, pulse «Confirmar» para completarlo.

புப Restaurar configuración de fábrica.

Una vez que el controlador por cable recupere la configuración de fábrica, la configuración de los parámetros de rotación se restablece a 10 horas (no se configuran la temperatura más alta y la más baja); la compensación de la temperatura corporal no está compensada; el modo COOL y HEAT/Single COOL se restablece al modo COOL y HEAT.

Restaurar el rango de temperatura a la configuración de fábrica. Se recupera la función de recepción remota para que sea efectiva. La dirección del controlador de primera línea de dos controles se restaura en el conmutador de código.

### AVISOS DE SEGURIDAD

- Lea atentamente los avisos de seguridad antes de instalar la unidad.
- A continuación se mencionan varios requisitos importantes de seguridad que deben cumplirse. Sistema aplicable: iOS, Android. (Sugerencia: iOS 9 y superior, Android 6.0 y superior)

NOTA:

Debido a que puede ocurrir una situación especial, afirmamos explícitamente lo siguiente: No todos los sistemas Android e iOS son compatibles con la APP. No nos haremos responsables de ningún problema derivado de incompatibilidades.

Estrategia de seguridad inalámbrica

El kit inteligente solo admite el cifrado WPA-PSK/WPA2-PSK y ningún cifrado. Se recomienda el cifrado WPA-PSK/WPA2- PSK.

# PRECAUCIÓN

- Consulte el sitio web del servicio técnico para obtener más información.
- La cámara del teléfono inteligente debe tener 5 millones de píxeles o más para poder escanear correctamente el código QR.
- Debido a las diferentes situaciones de la red, a veces se puede agotar el tiempo de espera de la solicitud, por lo que es necesario volver a realizar la configuración de la red.
- Debido a las diferentes situaciones de la red, en ocasiones el proceso de control puede indicar «tiempo agotado». Si se produce esta situación, es posible que no visualice lo mismo en la placa y en la aplicación, no se confunda.

#### NOTA:

La empresa no será responsable de los problemas causados por Internet, el enrutador Wi-Fi y los dispositivos inteligentes. Póngase en contacto con el proveedor original para obtener más ayuda.

DESCARGAR E INSTALAR LA APLICACIÓN En una tienda de aplicaciones (Google Play Store, Apple App Store), busque «MSmartHome». Descargue la aplicación e instálela en su teléfono. También puede descargar la aplicación escaneando el siguiente código QR.

![](_page_54_Picture_2.jpeg)

- Asegúrese de que su dispositivo móvil esté conectado al enrutador de red inalámbrica. Además, el enrutador de red inalámbrica tiene que haberse conectado a Internet antes de realizar el registro del usuario y la configuración de la red.
- Asegúrese de que su dispositivo móvil ya esté conectado a la red inalámbrica que desea utilizar. Olvídese de otras redes inalámbricas irrelevantes en caso de que influyan en su proceso de configuración.

# CONFIGURACIÓN DE RED

# PRECAUCIÓN

- Ignore cualquier otra red cercana que aparezca y asegurarse de que el dispositivo Android o iOS se conecta a la red inalámbrica que desea configurar.
- Asegúrese de que la función de red inalámbrica del dispositivo Android o iOS funciona correctamente y se puede volver a conectar automáticamente a la red inalámbrica original.

Cómo entrar en la red de distribución AP

Pulse el botón FUNC. hasta que se seleccione el icono  $\hat{\leq}$  y, a continuación, pulse el botón CONFIRMAR. El modo AP está activado si el icono  $\hat{\epsilon}$  parpadea.

# Registrarse e iniciar sesión

Abra la aplicación MSmartHome y cree una nueva cuenta para empezar (también puede registrarse a través de una cuenta de terceros). Si ya tenía una cuenta, úsela para iniciar sesión.

![](_page_56_Figure_3.jpeg)

# Conecte sus dispositivos a MSmartHome

- 1. Asegúrese de que su teléfono móvil esté conectado a la red inalámbrica. Si no lo está, vaya a Ajustes y active la conexión inalámbrica, selecciónela y conéctese a una red inalámbrica. Active también el Bluetooth de su teléfono. Si no aparece, vaya a Ajustes y actívelo.
- 2. Encienda sus dispositivos.
- 3. Abra la aplicación MSmartHome en su teléfono.
- 4. Si aparece el mensaje «Se han detectado dispositivos inteligentes en las cercanías», haga clic para añadirlos.

![](_page_57_Picture_6.jpeg)

5. Si no aparece ningún mensaje, seleccione «+» en la página y seleccione su dispositivo en la lista de dispositivos cercanos disponibles. Si su dispositivo no aparece en la lista, añádalo manualmente por categoría de dispositivo.

![](_page_58_Picture_2.jpeg)

6. Conecte su dispositivo a la red inalámbrica según las instrucciones de la aplicación. Si la conexión falla, siga las instrucciones proporcionadas por la aplicación para continuar con la operación.

![](_page_59_Picture_2.jpeg)

# NOTA:

- · Asegúrese de que sus dispositivos estén encendidos.
- · Mantenga su teléfono móvil lo suficientemente cerca de su dispositivo cuando conecte la red al dispositivo.
- · Conecte el teléfono móvil a la red inalámbrica de su casa y asegúrese de que conoce la contraseña de la red inalámbrica.
- · Compruebe si su enrutador admite la banda de red inalámbrica de 2.4 GHz y enciéndalo. Si no tiene la seguridad de que el enrutador admite la banda de 2.4 GHz, póngase en contacto con el fabricante del enrutador.
- · El dispositivo no puede conectarse a una red inalámbrica que requiera autenticación como suele ocurrir en áreas públicas como hoteles, restaurantes, etc. Conéctese a una red Wi-Fi que no requiera autenticación.
- · Se recomienda utilizar un nombre de red inalámbrica que solo contenga letras y números. Si el nombre de su red inalámbrica contiene caracteres especiales, modifíquelo en el enrutador.
- · Desactive la función WLAN+ (Android) o Asistente WLAN (iOS) del teléfono móvil cuando conecte la red a sus dispositivos.
- · En caso de que su dispositivo se haya conectado a la red inalámbrica anteriormente pero necesite volver a conectarse, haga clic en «+» en la página de inicio de la aplicación y vuelva a añadir su dispositivo según la categoría y el modelo del dispositivo siguiendo las instrucciones de la aplicación.

DECLARACIÓN DE LA APLICACIÓN

Por la presente, declaramos que este kit inteligente cumple los requisitos esenciales y otras disposiciones pertinentes de la Directiva 2014/53/UE. Se adjunta una copia del DoC completo. (Solo productos de la Unión Europea). ADVERTENCIAS:

#### Modelos de módulo de red inalámbrica: US-SK107, EU-SK107: FCC ID: 2ADQOMDNA21

IC: 12575A-MDNA21

Este dispositivo cumple la parte 15 de las normas de la FCC y contiene transmisores/receptores exentos de licencia que cumplen los RSS exentos de licencia de Innovation, Science and Economic Development Canada. El funcionamiento está sujeto a las dos condiciones siguientes:

- (1) este dispositivo no puede causar interferencias; y
- (2) este dispositivo debe aceptar cualquier interferencia, incluso interferencias que puedan provocar un funcionamiento no deseado del dispositivo.

Utilice el dispositivo únicamente de acuerdo con las instrucciones suministradas. Los cambios o modificaciones en esta unidad que no hayan sido aprobados expresamente por la parte responsable del cumplimiento podrían anular la capacidad del usuario para operar el equipo.

Este dispositivo cumple los límites de exposición a la radiación de la FCC establecidos para un entorno no controlado. Para evitar la posibilidad de superar los límites de exposición a la radiofrecuencia indicados por la FCC, la proximidad humana a la antena no debe ser inferior a 20 cm (8 pulgadas) durante el funcionamiento normal.

#### NOTA:

Este equipo se ha probado y cumple los límites para un dispositivo digital de clase B, de conformidad con la parte 15 de las normas de la FCC.

Estos límites están diseñados para brindar una protección razonable contra las interferencias nocivas en una instalación residencial. Este equipo genera, utiliza y puede irradiar energía de radiofrecuencia y, si no se instala y utiliza de acuerdo con las instrucciones, puede causar interferencias perjudiciales en las comunicaciones por radio. Sin embargo, no hay garantía de que no se produzcan interferencias en una instalación determinada. Si este equipo provoca interferencias perjudiciales en la recepción de radio o televisión, lo que se puede determinar apagando y encendiendo el equipo, se recomienda al usuario que intente corregir la interferencia mediante una o más de las siguientes medidas:

- -- Reoriente o reubique la antena receptora.
- -- Aumente la separación entre el equipo y el receptor.
- -- Conecte el equipo a una toma de corriente de un circuito diferente al que está conectado el receptor.
- -- Consulte al concesionario o a un técnico de radio/TV experimentado para obtener ayuda.

Función Sin brisa del interruptor DIP.

NOTA: Esta función solo está disponible en modo de refrigeración.

Esta función es para algunos modelos.

![](_page_64_Figure_3.jpeg)

SW2 tiene 2 interruptores DIP: SW2-1 y SW2-2 El SW2-2 es para controlar la función Sin brisa.

![](_page_64_Figure_5.jpeg)

SW<sub>2</sub> **ON** 

El interruptor DIP SW2-2 tiene que estar en «ON» para activar la función Sin brisa.

![](_page_64_Figure_7.jpeg)

El diseño y las especificaciones están sujetos a cambios, sin previo aviso, para mejorar el producto. Consulte con la agencia de ventas o el fabricante para obtener más detalles.

> QSX001IU-120M-1(OBM) 16117100003414 20221122

![](_page_66_Picture_0.jpeg)

#### **OFICINA CENTRAL**

Blasco de Garay, 4-6 08960 Sant Just Desvern (Barcelona) Tel. 93 480 33 22 http://www.frigicoll.es/ http://www.kaysun.es/

#### **MADRID**

Senda Galiana, 1 Polígono Industrial Coslada 28820 Coslada (Madrid) Tel. 91 669 97 01 Fax. 91 674 21 00 madrid@frigicoll.es